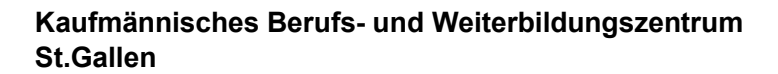

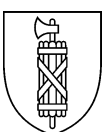

## **Technische Unterstützung für Lernende**

In der Regel sind Verbindungsprobleme bei externen Geräten nicht in unserem Einflussbereich und können darum von uns auch nicht behoben werden.

## **Ganz wichtig: Aus datenschutzrechtlichen Gründen darf aufgrund eines E-Mails ein Passwort nicht zurückgesetzt werden. Der Absender muss eindeutig identifiziert werden können.**

Sofern einen Handynummer in Nesa hinterlegt wurde, kann ein Passwort aber selbst erneuert werden. Die Anleitung ist im **[Wiki](https://ksb-sg.ch/CL3doku/doku.php?id=kbz:startseite)** aufgeschaltet und unten verlinkt.

## **Was können Sie sonst noch versuchen?**

- 1. PC neu starten
- 2. Das Netzwerk wechseln: Geht es auf dem Festnetz nicht, dann Mobile-Verbindung testen und umgekehrt.
- 3. Cache bei Browser löschen, mit Inkognito-Modus Konto einloggen, alternativen (modernen) Browser verwenden (Google Chrome, Microsoft Edge Chromium)
- 4. Verursacht der Virenscanner einen Konflikt?
- 5. Sprach/Tastatur-Einstellungen kontrollieren
- 6. Updateverlauf prüfen. Hat der Zugang vorher funktioniert und gab es ein Update? Wurde das Passwort geändert?
- 7. Bei den meisten relevanten Fragen um die IT am KBZ hilft ein Blick ins **[Wiki](https://ksb-sg.ch/CL3doku/doku.php?id=kbz:startseite)**: **Kennwort zurücksetzen? [Hier finden Sie die Anleitung](https://ksb-sg.ch/CL3doku/doku.php?id=kbz:kennwort_komplett_vergessen_oder_benutzer_gesperrt)** (oder rechts als QR-Code – vorausgesetzt Sie haben wie vorgesehen Ihre Handynummer in Nesa hinterlegt.

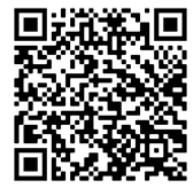

- 8. Professionelle Hilfe holen bei einem bezahlten IT-Support.
- 9. Generell: Unterstützen Sie sich gegenseitig. Haben Sie Geduld mich sich und den anderen. Gemeinsam sind wir stark!
- 10. Smile!  $\odot$

Passende Video-Tutorials gibt es im [Digitalen Stützkurs auf nanoo.tv.](https://www.nanoo.tv/code/recordlist.w22?xf_mode=collection&act_set_hierarchy=34863) Hier zwei Beispiele:

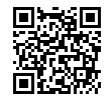

Teams aus Schülersicht <https://www.nanoo.tv/link/v/wotqzBva>

Teams auf dem iPad richtig nutzen <https://www.nanoo.tv/link/v/TZPpLezP>

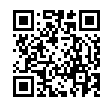